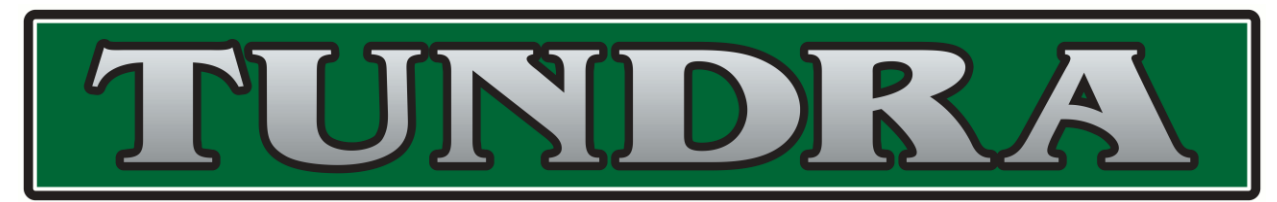

**WHMIS for Workers 2015**

**Register and Complete How-To**

## Go to [http://www.ccohs.ca/products/courses/whmis\\_workers/](http://www.ccohs.ca/products/courses/whmis_workers/)

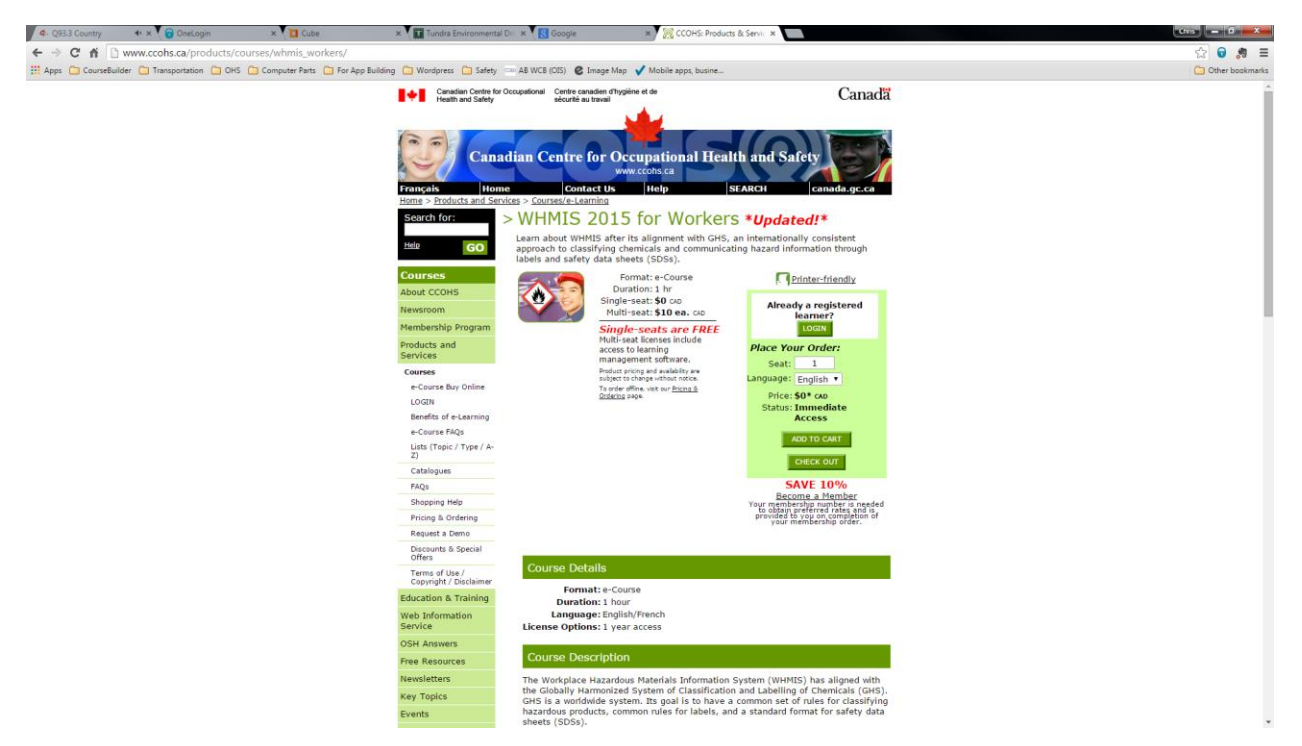

Click **ADD TO CART** on the right hand side

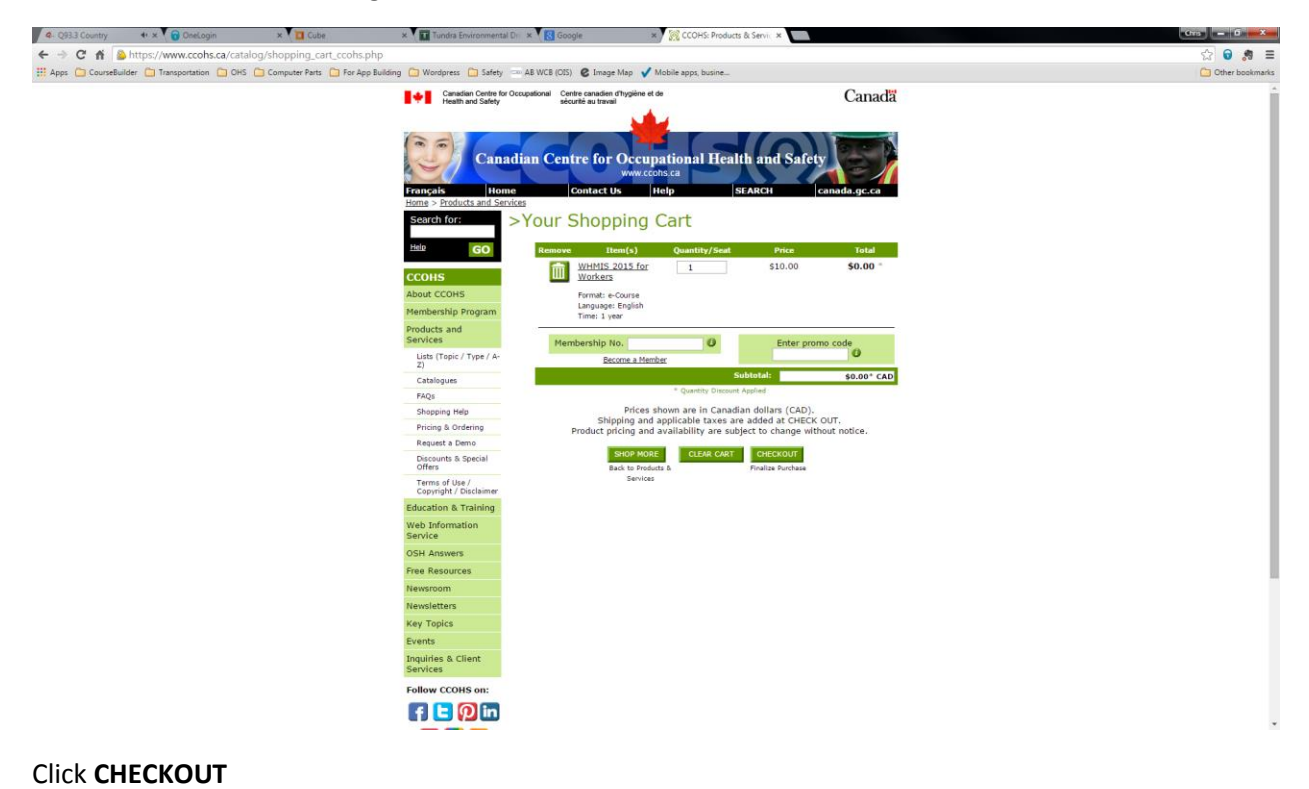

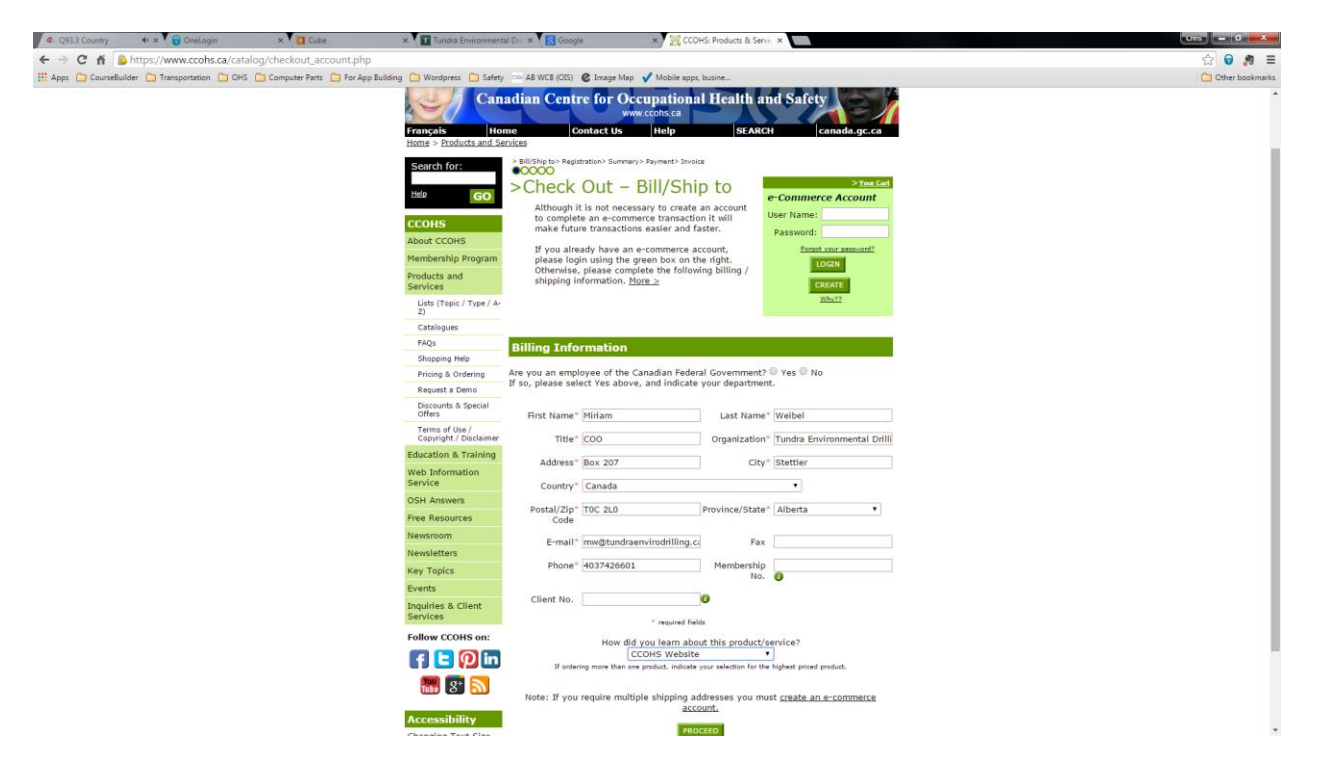

Complete the form on the page use Tundra's address and your tundra email address, click **PROCEED**

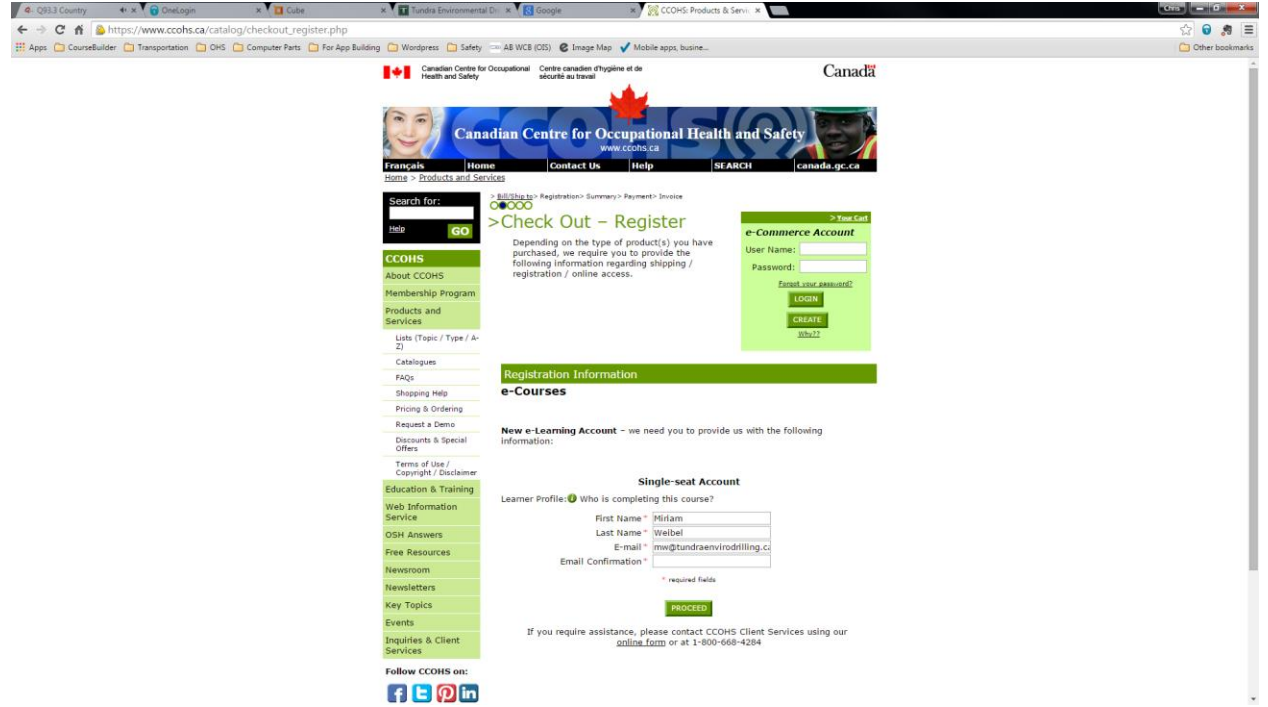

Retype your email address and click **PROCEED**

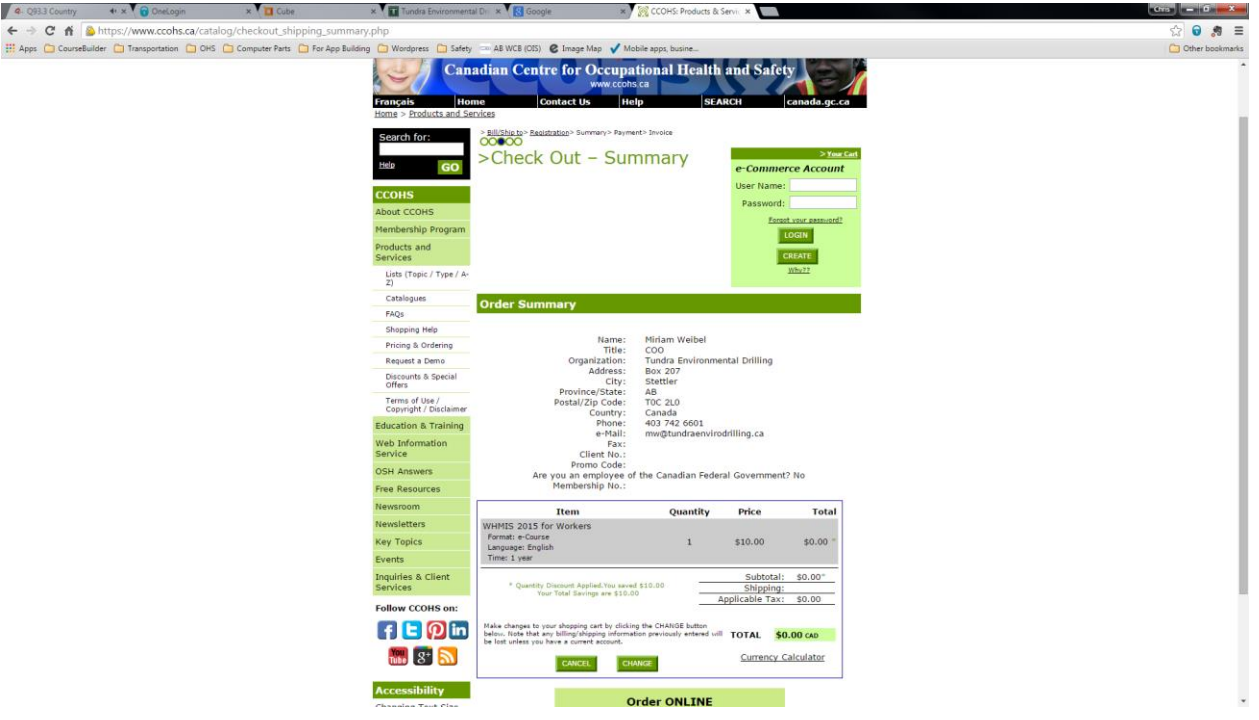

Your receipt screen (\$0.00)

You will receive an email after you have registered for the CCOHS WHMIS for Workers 2015.

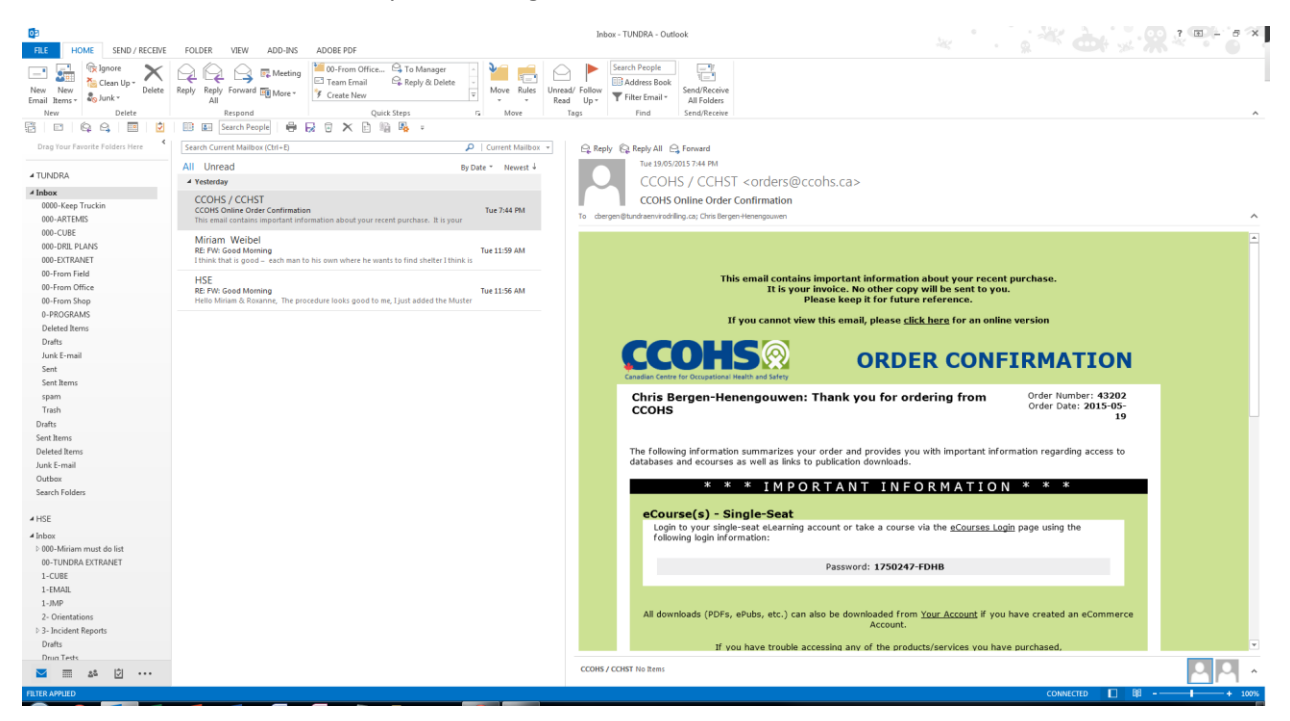

Copy your **Password** and then click the **eCourses Login** link in the email

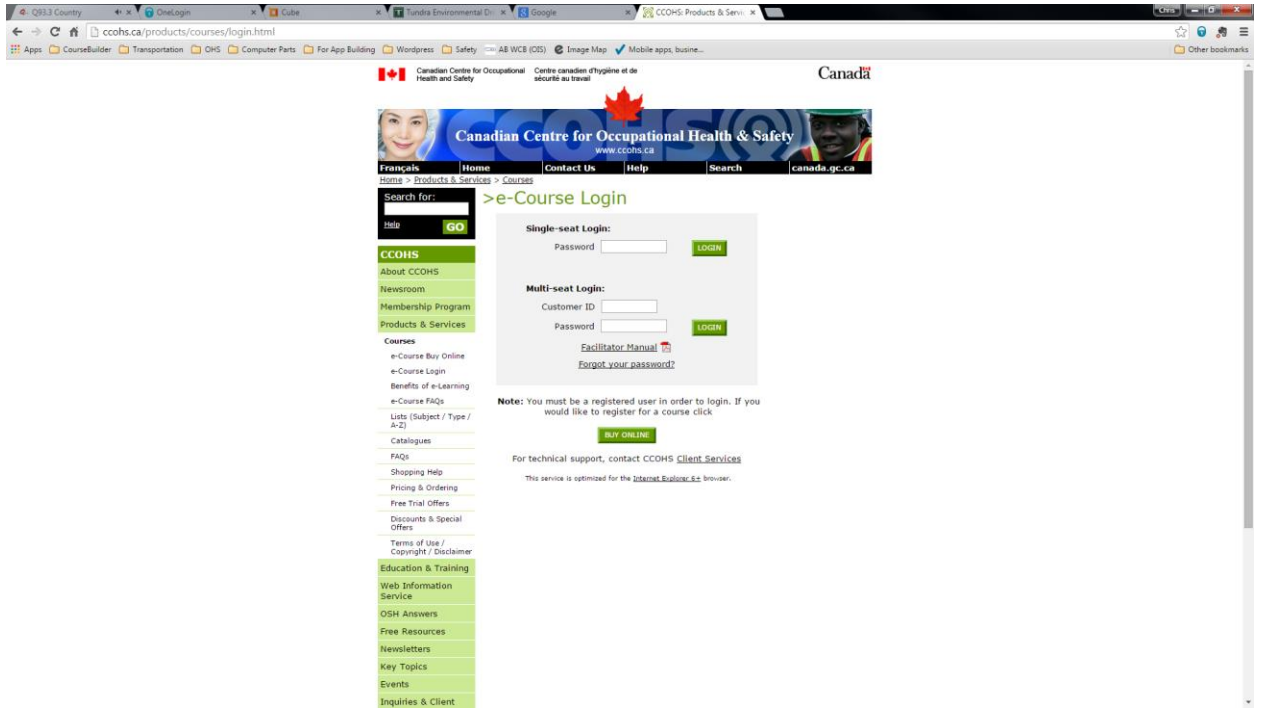

Paste your **Password** into the **Single-seat Login** and then click **Login**

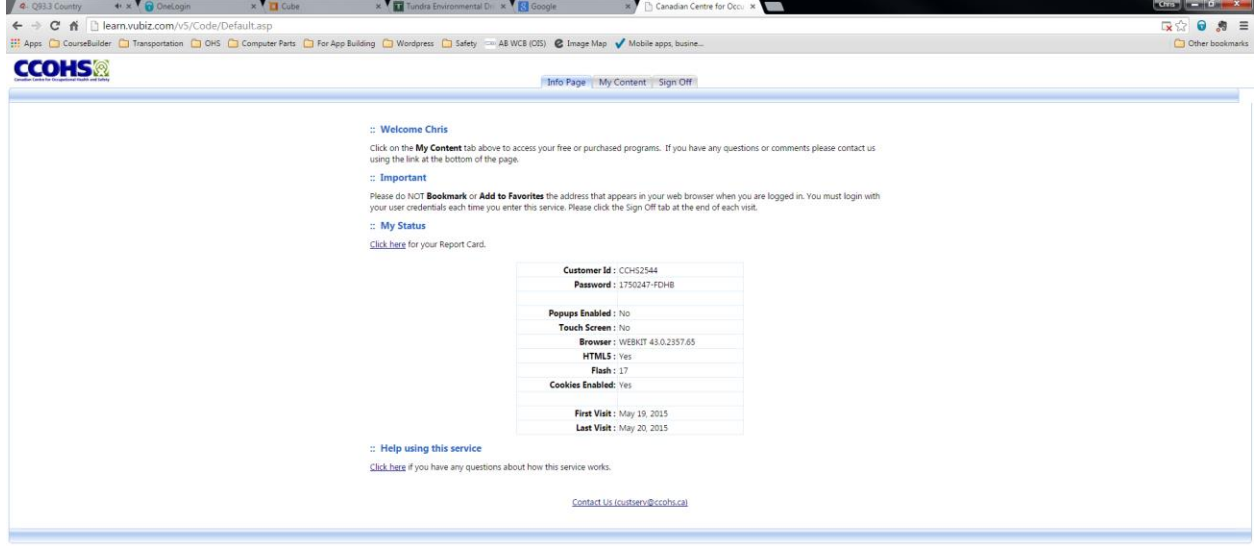

Click the **My Content** area at the top (the above is from a computer)

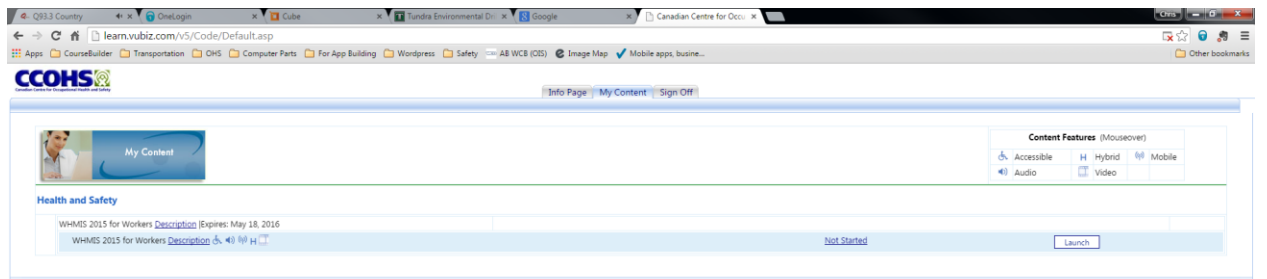

Click **Launch** on the far right hand side

When you are done send a copy to [hse@tundraenvirodrilling.ca](mailto:hse@tundraenvirodrilling.ca) or use the Client Orientation Upload area on the Extranet.

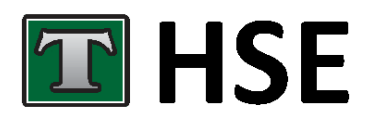

## **Tundra HSE Department**

 $O: +1(403) 742 - 6601$  $F: +1$  (403) 742-6651 E: hse@tundraenvirodrilling.ca PO Box: Box 207 Stettler, AB TOC 2L0 Physical Location: 38578 RR 19-4 LSD: 16-32-038-19 W4M GPS: 52.316871, 112.672563